## **PROSIDING SEMINAR ILMIAH SISTEM INFORMASI DAN TEKNOLOGI INFORMASI**

Pusat Penelitian dan Pengabdian Pada Masyarakat (P4M) STMIK Dipanegara Makassar Jl. Perintis Kemerdekaan Km. 9 Makassar

# **Perancangan Aplikasi SIG Pada Lokasi Kebun Sawit Kabupaten Morowali utara**

### **Magfirah**

STMIK Dipanegara Makassar Jl.Perintis Kemerdekaan Km. 9 Makassar Telp : 0411-587194 s.si\_magfirah@ymail.com

## Abstrak

Kabupaten Morowali merupakan salah satu kabupaten yang terletak diwilayah Sulawesi Tengah yang baru saja mengalami pemekaran sehingga mendorong pemerintah maupun swasta melakukan pembangunan disegala bidang khususnya dalam bidang perkebunan. Salah satu komuditas dalam bidang perkebunan yang dikembangkan adalah kelapa sawit sehingga mendorong perusahaan untuk melakukan investasi dalam bidang ini. Akses informasi mengenai wilayah kebun sawit hanya dapat dilakukan pada kantor pemerintah setempat , Proses pembuatan peta manual mengenai wilayah kebun sawit sering mengalami kesalahan serta karyawan mengalami kesulitan dalam proses pembuatannya. Dengan menggunakan Aplikasi SIG Pada Lokasi Kebun Sawit Kabupaten Morowali akan memberikan kemudahan dalam mengetahui informasi wilayah atau lokasi kebun sawit .Metode penelitian yang digunakan adalah metode kualitatif dengan metode studi kasus. Hasil penelitian ini menunjukan bahwa **Aplikasi SIG Pada Lokasi Kebun Sawit** dapat memberi kemudahan dalam mengakses informasi mengenai lokasi kebun sawit.

#### Kata kunci : **Perancangan, SIG, Aplikasi, Kebun Sawit.**

#### *Abstract*

*Morowali is one of the counties located in the region of Central Sulawesi which has just undergone expansion so as to encourage public and private conduct development in all fields, especially in the plantation sector. One of the plantation commodities are palm oil developed to encourage companies to invest in this field. Access to information about the area of oil palm plantations can only be done at the local government office, manual map-making process regarding the area of oil palm plantations often have errors and employees experience difficulties in the manufacturing process. By using GIS Applications On Palm Gardens Location Morowali will provide ease in knowing the information or the location of an oil palm plantation area .This method used in this research is qualitative method with case study method. These results indicate that the application of GIS On Location Palm Gardens can provide convenience in accessing information about the location of oil palm plantations.*

*Keywords: design, GIS, Applications, Palm Gardens.*

# **1. Pendahuluan**

Sektor pertanian, kelautan dan kehutanan yang lestari akan terwujud jika didukung oleh sistem perencanaan yang akurat dan terukur. Karena itu semua faktor yang mempengaruhi pembangunan yang berkelanjutan, termasuk faktor pendukung dan pembatas, dipikirkan sejak awal dan dituangkan dalam sebuah produk database dan peta pembangunan pertanian, kelautan dan kehutanan. Lahan yang luas dan subur dengan kualitas sumber daya manusia yang berpikiran maju merupakan faktor pendukung utama. Namun demikian dengan kondisi lahan yang terbatas dan kemampuan lahan tidak merata, maka pengembangan pertanian, kehutanan dan perkebunan yang berkelanjutan harus mempertimbangkan daya dukung lingkungan. Faktor pembatas yang umum dijumpai adalah kurangnya informasi dan data yang akurat tentang kondisi sumber daya alam, dimana data dan informasi merupakan instrument yang sangat penting dalam perencanaan pembangunan.

Kabupaten Morowali utara merupakan salah satu kabupaten yang terletak diwilayah Sulawesi Tengah yang baru saja mengalami pemekaran sehingga mendorong pemerintah maupun swasta melakukan pembangunan disegala bidang khususnya dalam bidang perkebunan. Salah satu komuditas dalam bidang perkebunan yang dikembangkan adalah kelapa sawit sehingga mendorong perusahaan untuk melakukan investasi dalam bidang ini. Untuk itu pemerintah setempat harus memiliki strategi yang baik dalam peningkatan pembangunan dalam sector perkebunan. Perencanaan dan pengambilan keputusan yang tepat harus dilandasi oleh data dan informasi yang yang akurat tentang kondisi lahan. Penggunaan teknologi berbasis komputer untuk mendukung perencanaan tersebut Mutlak diperlukan untuk menganalisis, memanipulasi dan menyajikan informasi dalam bentuk tabel dan keruangan. Namun mengingat Kabupaten Morowali masih dalam taraf pembangunan maka penggunaan teknologi computer khususnya dalam hal pemetaan belum diterapkan sehingga hal ini menimbulkan beberapa permasalahaan seperti informasi mengenai kondisi lahan serta informasi perusahaan yang mengelola tidak dapat diakses secara lengkap,

Untuk mengatasi masalah tersebut maka hal yang sebaiknya dilakukan adalah merancang aplikasi SIG yang dapat digunakan oleh pemerintah Kabaputen Morowali dalam memberikan informasi kepada masyarakat mengenai kebun sawit melalui pemetaan, serta memberikan gambaran, penjelasan dan perkiraan dari suatu kondisi factual. Berdasarkan latar belakang tersebut maka dilakukan penelitian lebih lanjut dengan judul "**Perancangan Aplikasi SIG Pada Lokasi Kebun Sawit Kabupaten Morowali utara**".

# **2. Metode**

- 1. Penelitian dilakukan pada kantor Dinas Pertanian Kelautan Dan Kehutanan Kabupaten Morowali utara yang terletak di Jl. Yos Sudarso No.3 Kolonodale Tlp.(0465) 21502. Dasar yang digunakan sebagai bahan untuk kelengkapan data dan informasi adalah:**Penelitian Kepustakaan** Yaitu pengumpulan data dengan cara membaca buku mengenai literatur dan buku lain yang bersifat ilmiah yang berhubungan dengan materi pembahasan. **Penelitian Lapangan (***Field Research***)** Yaitu kegiatan yang dilakukan dengan cara mengumpulkan data secara langsung dari objek penelitian.
- 2. Studi kasus ini Merancang aplikasi SIG yang dapat digunakan dalam mengakses informasi mengenai kebun sawit setiap saat dan dimana saja.Merancang aplikasi SIG yang dapat digunakan dalam mengakses informasi mengenai kebun sawit pada sebuah peta sehingga biaya yang dibutuhkan dapat dikurangi.Merancang aplikasi SIG yang dapat digunakan dalam mengakses informasi mengenai kebun sawit sehingga informasi pada peta tidak dibuat berulang.[2]

# **3. Perancangan Sistem.**

Rancangan sistem merupakan suatu sistem kegiatan yang dilakukan untuk mendesain suatu sistem yang mempunyai tahapan-tahapan kerja yang tersusun secara logis, dimulai dari pengumpulan data yang diperlukan guna pelaksanaan perancangan tersebut. Langkah selanjutnya adalah menganalisis data yang telah dikumpulkan guna menentukan batasan-batasan sistem, kemudian melangkah lebih jauh lagi yakni merancang sistem tersebut.

Analisis dan perancangan sistem merupakan professional sistem yang membangun sistem informasi. Perubahan apapun dalam suatu sistem informasi mendorong pemakai merubah perilaku yang memungkinkan para pemakai menolak adanya perubahan. Untuk jalur professional sistem dapat juga melibatkan para pemakai didalam merancang sistem. Dengan demikian mereka dapat mengembangkan sistem informasi yang dapat berfungsi sebagaimana yang dikehendaki oleh para pemakai tersebut.[1]

# **4. Use Case Diagram**

Use Case Diagram menggambarkan fungsionalitas yang diharapkan dari sebuah sistem. Yang ditekankan adalah "apa" yang diperbuat sistem, dan bukan "bagaimana". Menggambarkan kebutuhan system dari sudut pandang user Mengfokuskan pada proses komputerisasi (*automated processes*)

Menggambarkan hubungan antara use case dan actor

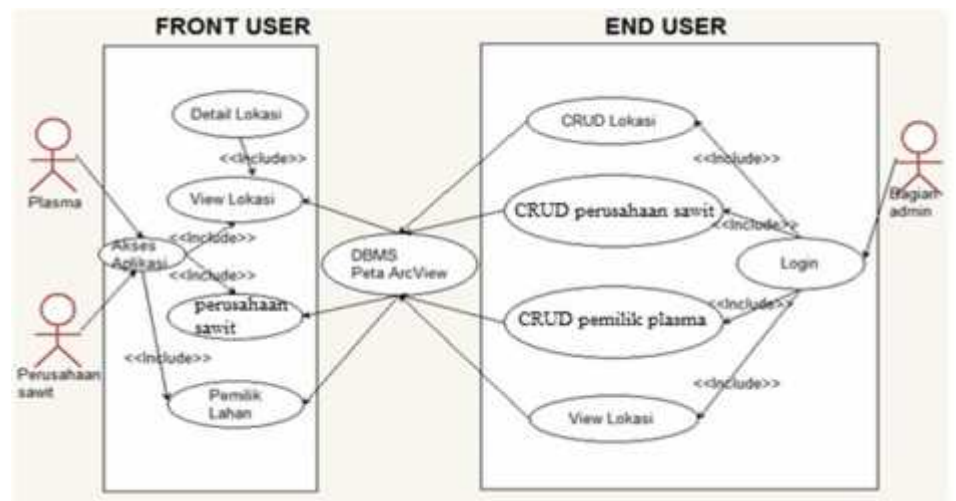

Gambar 4.1 Use Case Diagram

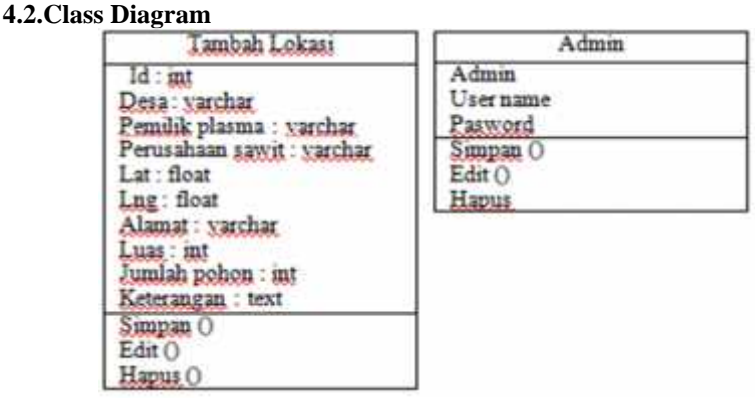

Gambar 4.2 Class Diagram

# **4.2.1 Sequence Diagram**

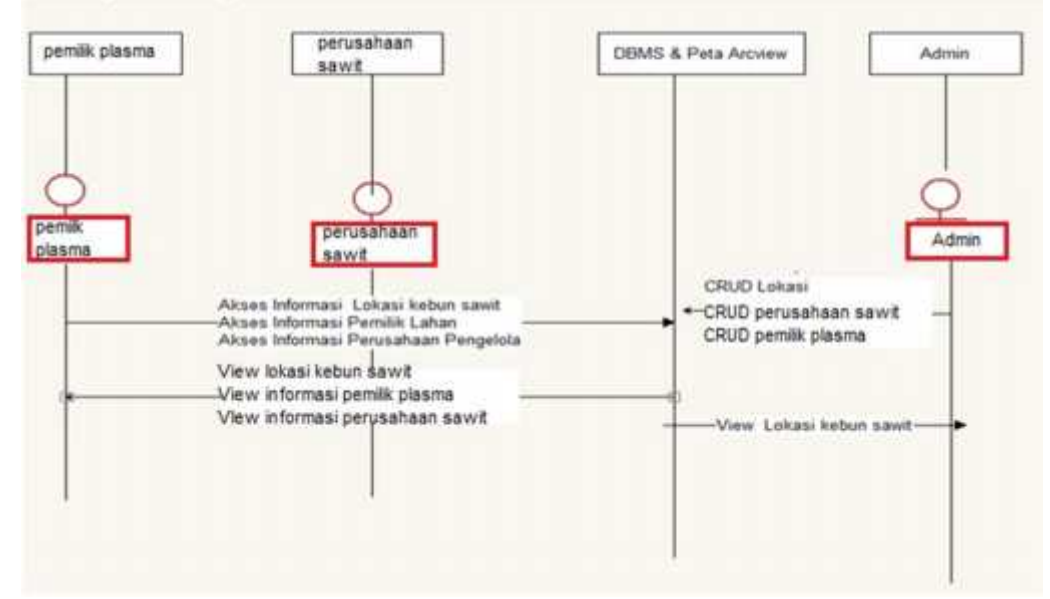

Gambar 4.2.1 Sequence Diagram

# **4.2.2 Activity Diagram** 1. Activity Diagram Login

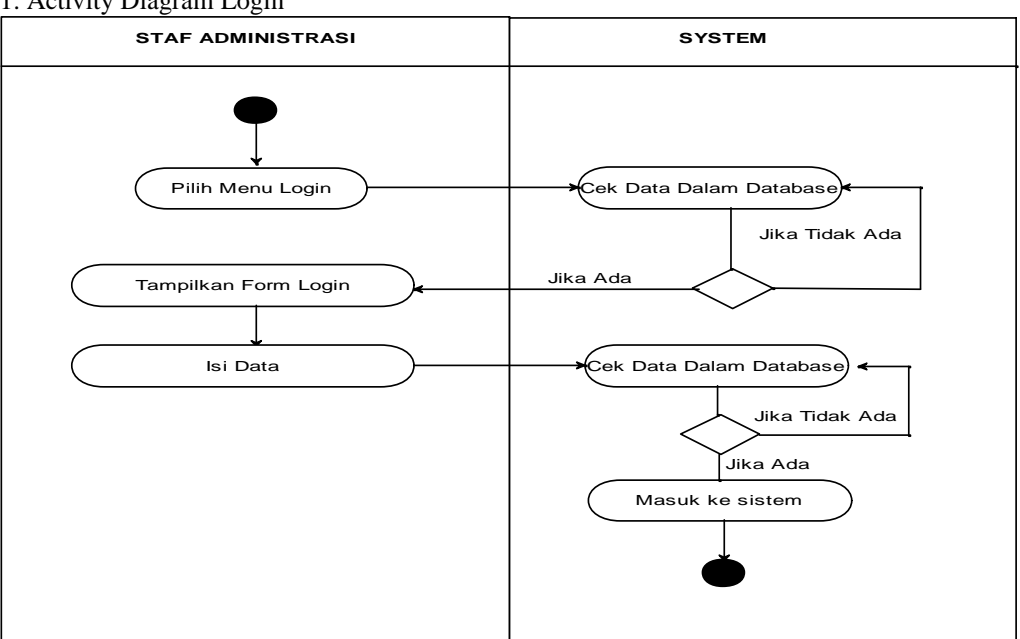

Gambar 4.2.2.1Activity Diagram Login

2. Activity Diagram Input Data Lokasi Perusahaan Sawit

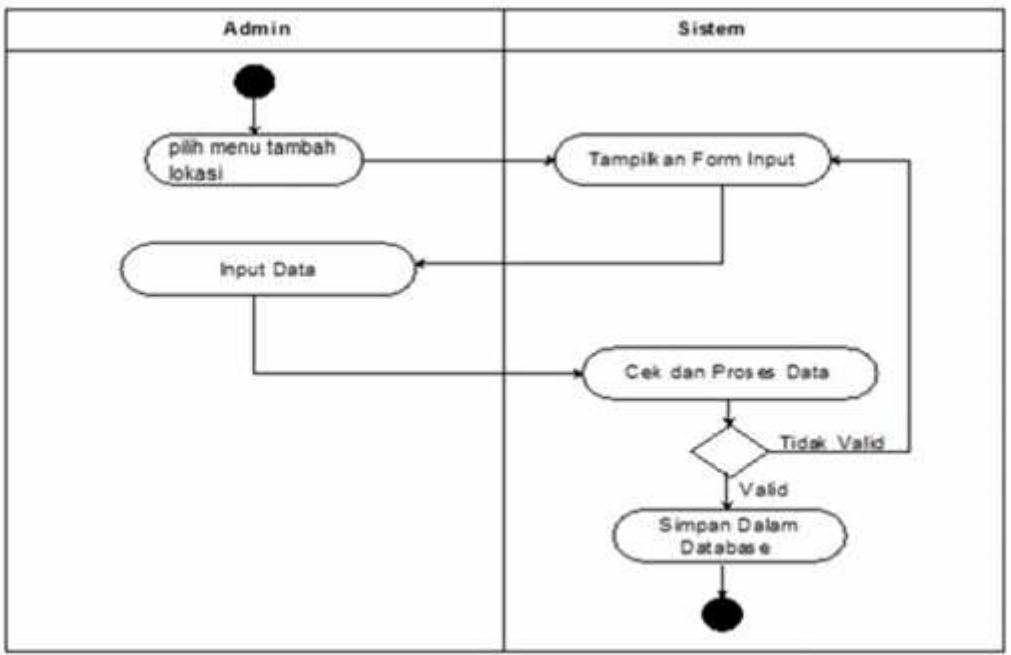

Gambar 4.2.2.2 Activity Diagram Input Data Lokasi Perusahaan Sawit

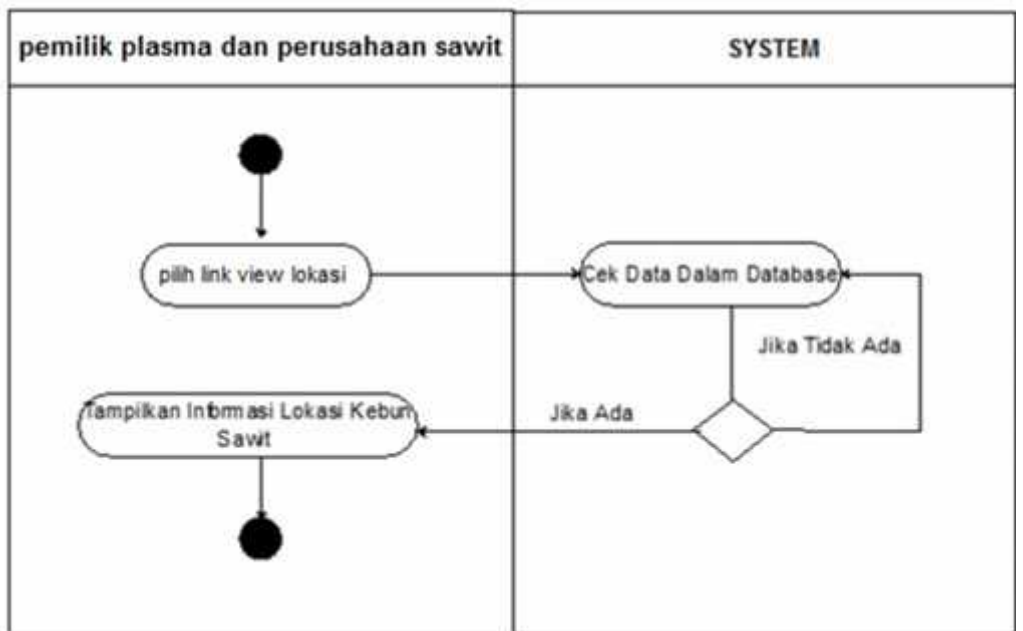

Gambar 4.2.2.3 Activity Diagram View Data Lokasi Perusahaan Sawit

4. Activity Diagram View Olah Data

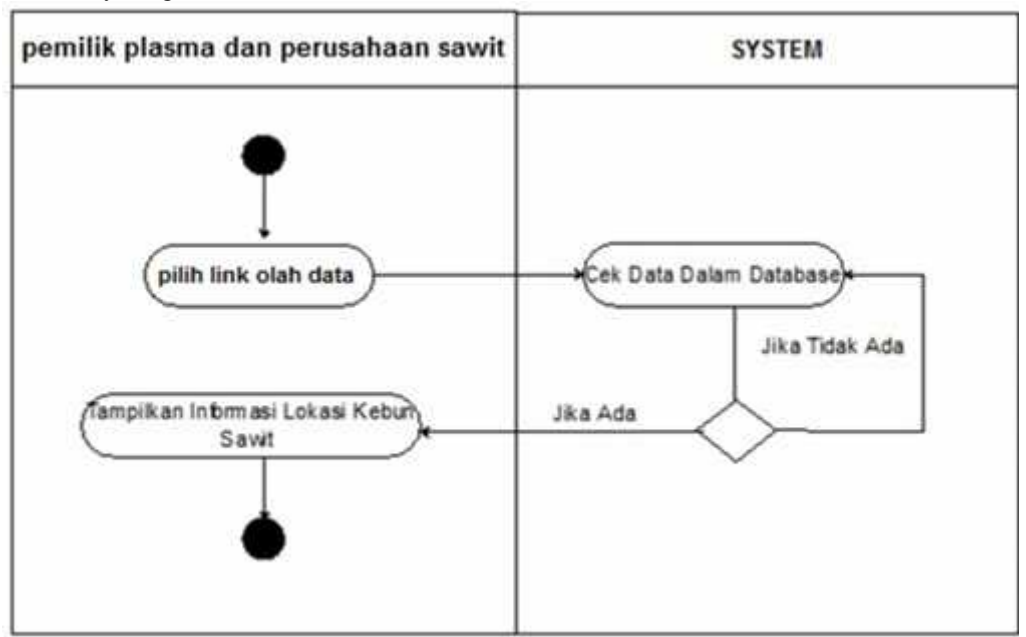

Gambar 4.2.2.4 Activity Diagram View Olah Data Kebun Sawit

# **4.3 Rancangan Basis Data**

Untuk tahap perancangan basis data secara umum, yang perlu dilakukan adalah mengidentifikasi terlebih dahulu file-file yang dibutuhkan oleh sistem informasi. File-file basis data yang dibutuhkan oleh sistem dapat dilihat pada gambar dalam bentuk diagram arus data. Langkah-langkah rancangan basis data secara umum adalah sebagai berikut :

Menentukan kebutuhan file basis data untuk sistem baru. File yang dibutuhkan dapat ditentukan dari diagram arus data sistem baru yang telah dibuat. Menentukan parameter dari file basis data. Setelah file-file yang dibutuhkan telah dapat ditentukan, maka parameter dari file selanjutnya juga dapat ditentukan. Parameter ini dapat meliputi :Tipe file : file induk, file transaksi dan lain-lain. Media file : harddisk, disket atau pita magnetik. Organisasi file : file sekuensial, file acak dan lain-lain. Field kunci dari file[3]

Tabel 4.3 Tabel Tambah Data Lokasi

| N <sub>0</sub> | <b>Field Name</b> | <b>Type</b> | Width | Keterangan   |
|----------------|-------------------|-------------|-------|--------------|
| $\mathbf{1}$   | Id                | Int         | 11    | No id        |
| 2              | Desa              | Varchar     | 45    | nama         |
| 3              | Pemilik Plasma    | Varchar     | 40    | Pemilik      |
| $\overline{4}$ | Perusahaan Sawit  | Varchar     | 40    | Perusahaan   |
| 5              | Lat               | Float       |       | Lat          |
| 6              | lng               | Float       |       | Lng          |
| $\overline{7}$ | Alamat            | Varchar     | 45    | Alamat       |
| 8              | Luas              | Int         | 11    | luas         |
| 9              | Jumlah Pohon      | Int         | 11    | Jumlah_pohon |
| 10             | Keterangan        | Text        | ۰     | keterangan   |

Tabel 4.4 Tabel Admin

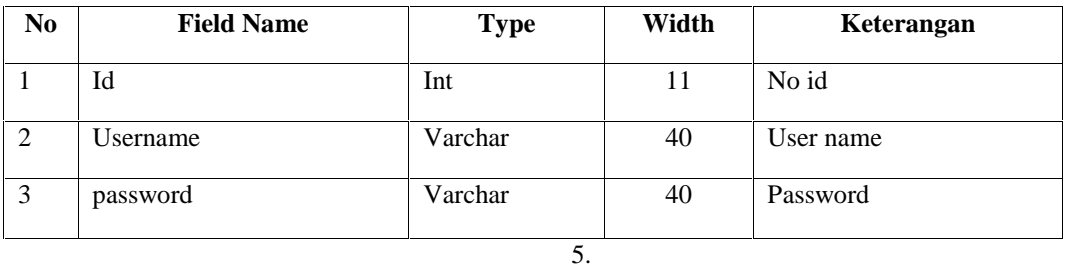

# **4.4 Rancangan Output**

Output merupakan produk dari sistem informasi yang dapat dilihat. Output inidapat berupa hasil yang dikeluarkan di media keras (kertas dan lain-lain) dan output yang berupa hasil dikeluarkan ke media lunak (tampilan dilayar). Bentuk atau format dari output dapat berupa keterangan keterangan tabel atau grafik. Yang paling banyak dihasilkan adalah output yang berbentuk tabel akan tetapi sekarang dengan kemampuan teknologi komputer yang dapat menampilkan output dalam bentuk grafik, maka output berupa grafik juga mulai banyak dihasilkan. Gambar rancangan output program ditunjukan Pada Gambar 4.11

| 1d | Desa | Pemilik<br>Plasma | Perusahaan<br>Sawit | Alamat | Luas | Jumlah<br>Pohon | Keterangan Lat | Lng | Action<br>$\mathbf{B}$ |
|----|------|-------------------|---------------------|--------|------|-----------------|----------------|-----|------------------------|
|    |      |                   |                     |        |      |                 |                |     | ß,                     |
|    |      |                   |                     |        |      |                 |                |     | B)                     |

Gambar 4.4 Rancangan output data perusahaan sawit

# **4.5 Rancangan Input**

Input merupakan data yang masuk ke dalam sistem informasi, ini diperlukan ada karena bahan dasar dalam pengolahan informasi, Berikut ini adalah *interface* rancangan input ditunjukan pada gambar 4.12 sampai gambar 4.13

# Form Login

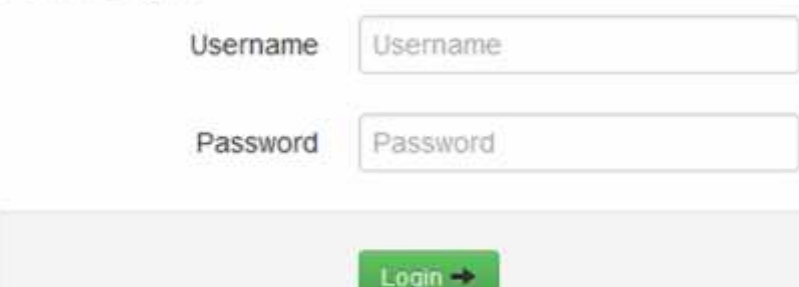

Gambar 4.5 Rancangan input data Admin

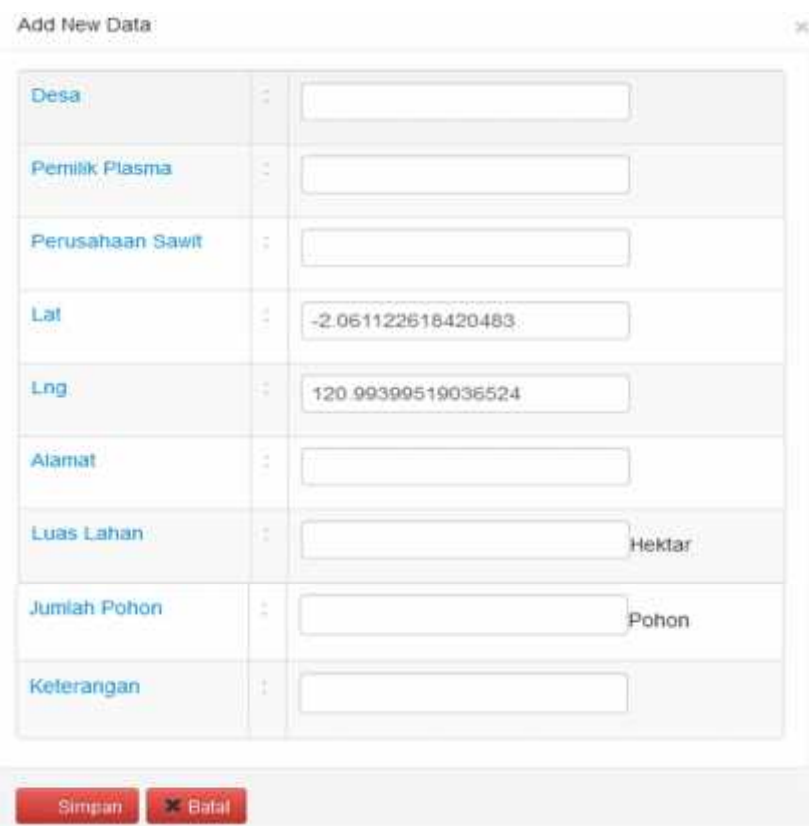

Gambar 4.5.1 Rancangan input data perusahaan sawit

# **4.6 Pengujian** *Black Box*

Di bawah ini merupakan pelaksanaan pengujian dengan menggunakan metode *black box* dari perangkat lunak yang dibuat.

| No. | Bentuk           | Fungsi Uji                             | Tujuan                    |
|-----|------------------|----------------------------------------|---------------------------|
|     | Pengujian        |                                        |                           |
| 1.  | Pengujian menu   | Menampilkan semua menu                 | Apakah aplikasi dapat     |
|     |                  |                                        | berjalan atau tidak       |
| 2.  | Pengujian        | Fungsi menu data perusahaan sawit      | Apakah fungsi tombol      |
|     | menampilkan      | menampilkan interface data perusahaan  | pada menu data perusahaan |
|     | menu data        | pengelola yang memiliki fungsi tambah, | sawit dapat berfungsi     |
|     | perusahaan sawit | edit, hapus                            |                           |
|     | Pengujian        | Fungsi menu data lokasi kebun sawit    | Apakah fungsi tombol      |
|     | menampilkan      | menampilkan interface data lokasi      | pada menu data lokasi     |
|     | menu data lokasi | kebun sawit yang memiliki fungsi       | kebun sawit dapat         |
|     | kebun sawit      | tambah, edit, hapus                    | berfungsi                 |

Tabel 5.1 Rencana Pengujian

| No.          | Deskripsi         | Skenario<br>Penulisan       | o J<br>Fungsi<br>Uji | $\circ$<br>Hasil Yang<br>Diharapkan              | Hasil<br>Pengujian | Kesimpu<br>lan |
|--------------|-------------------|-----------------------------|----------------------|--------------------------------------------------|--------------------|----------------|
| $\mathbf{I}$ | Pengujian<br>Menu | User<br>membuka<br>aplikasi |                      | Aplikasi<br>menampilkan<br>pilihan menu<br>utama | Sesuai<br>harapan  | Valid          |

Tabel 5.2 Skenario dan Hasil Pengujian Fungsi Aplikasi

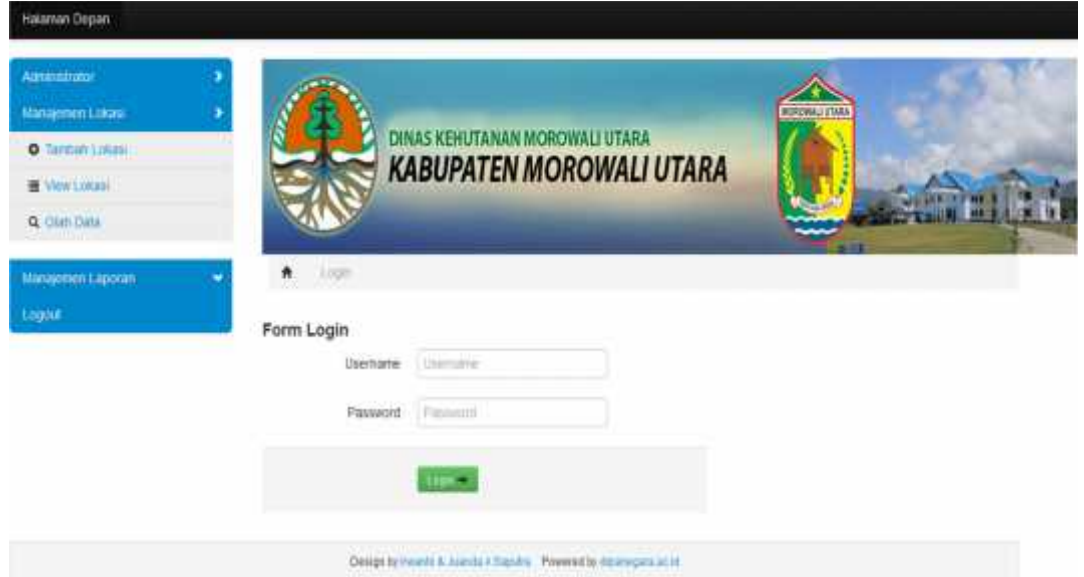

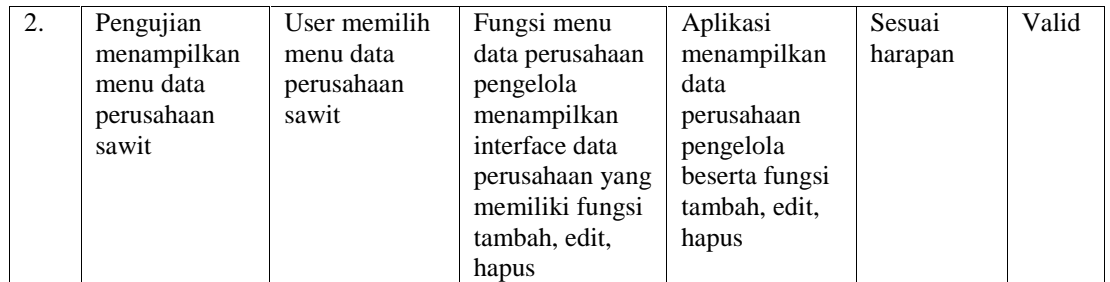

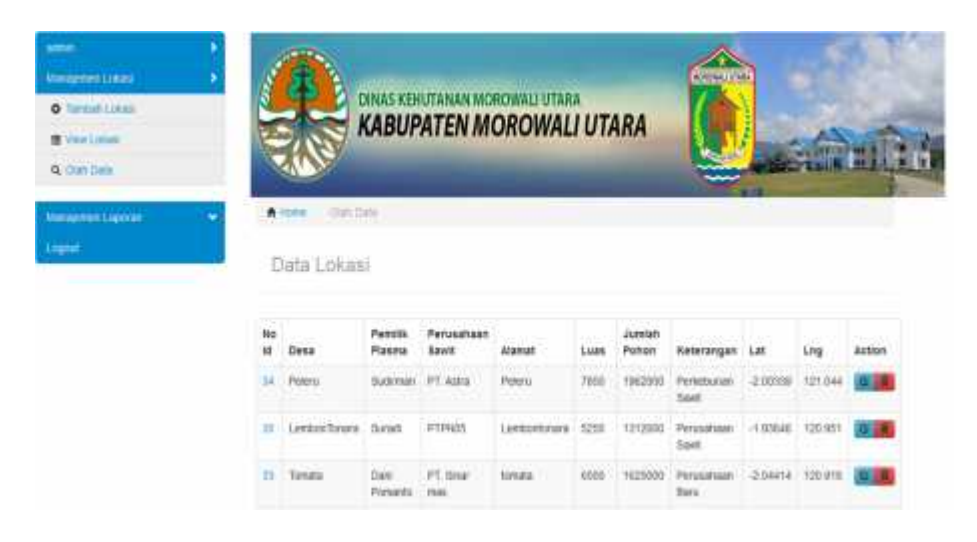

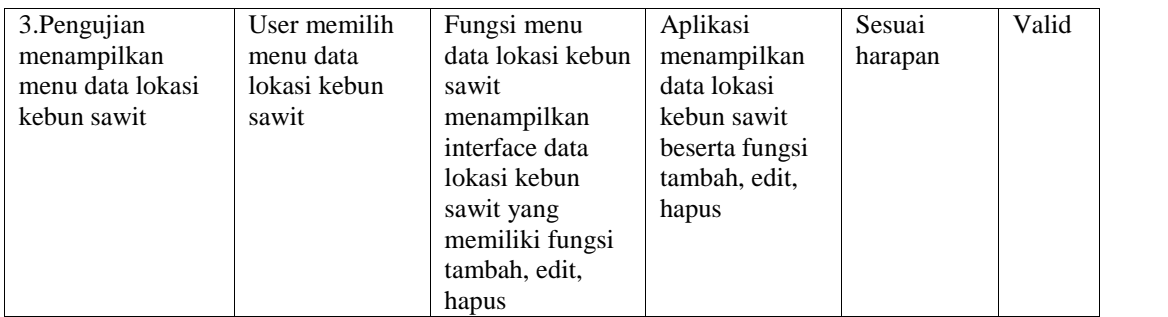

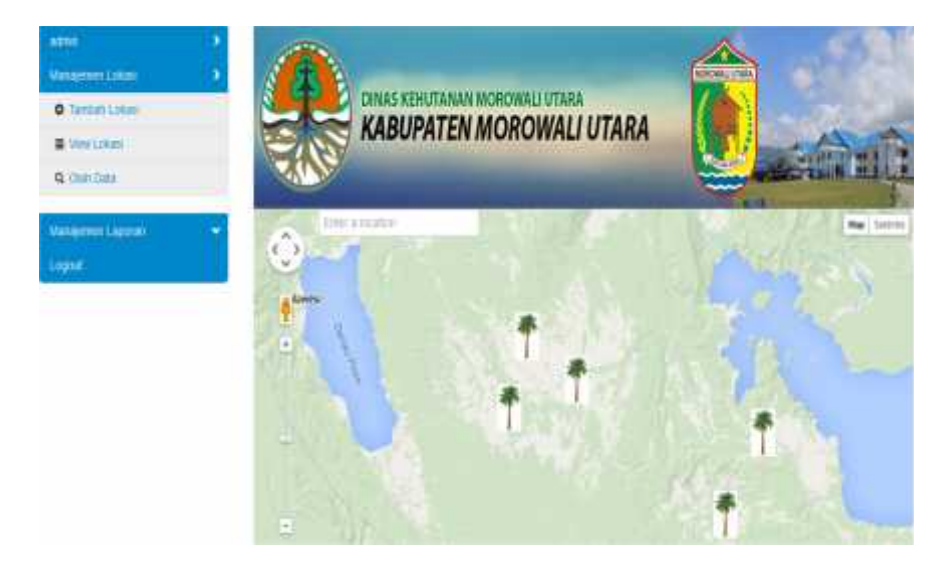

# Tabel 5.3 Hasil Pengujian Kompatibilitas Platform Mozilla Firefox

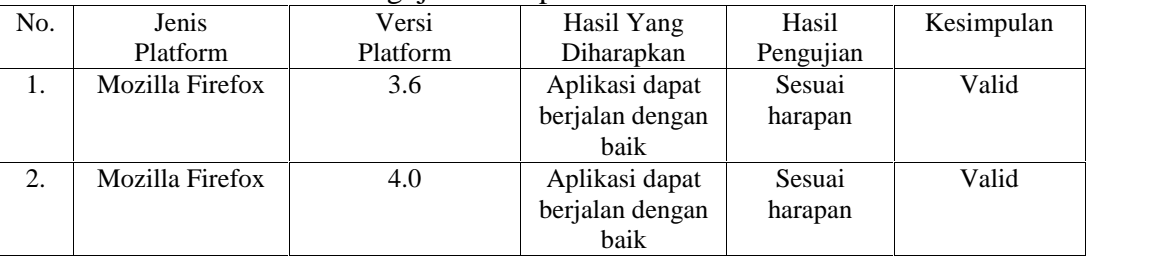

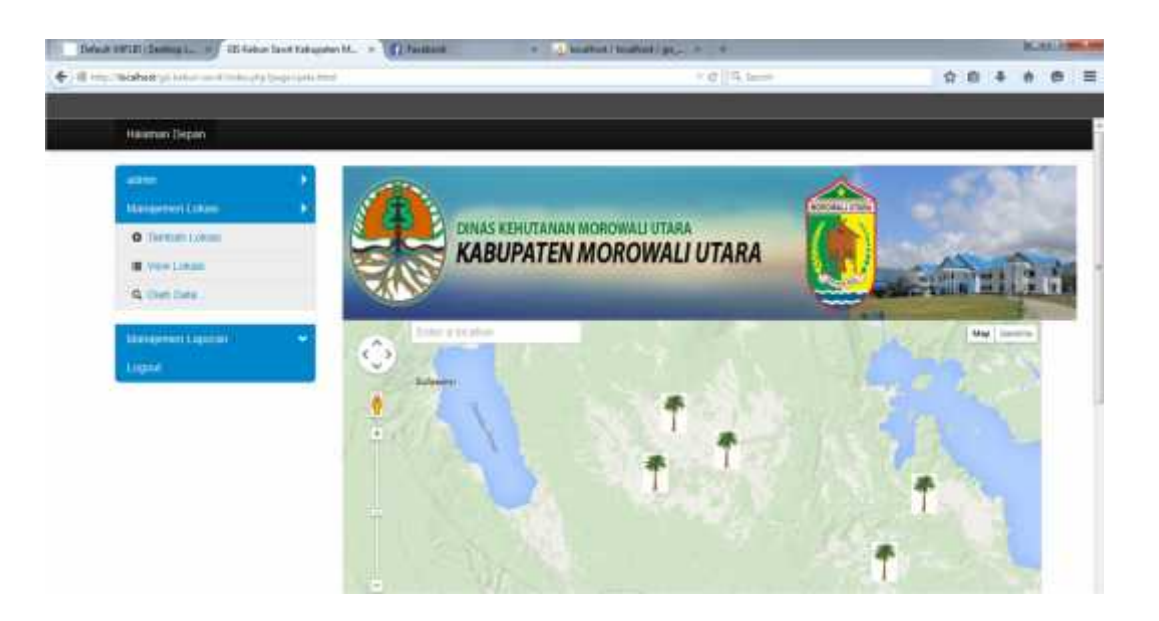

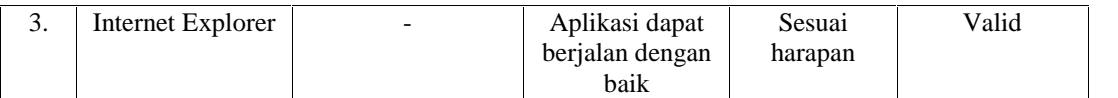

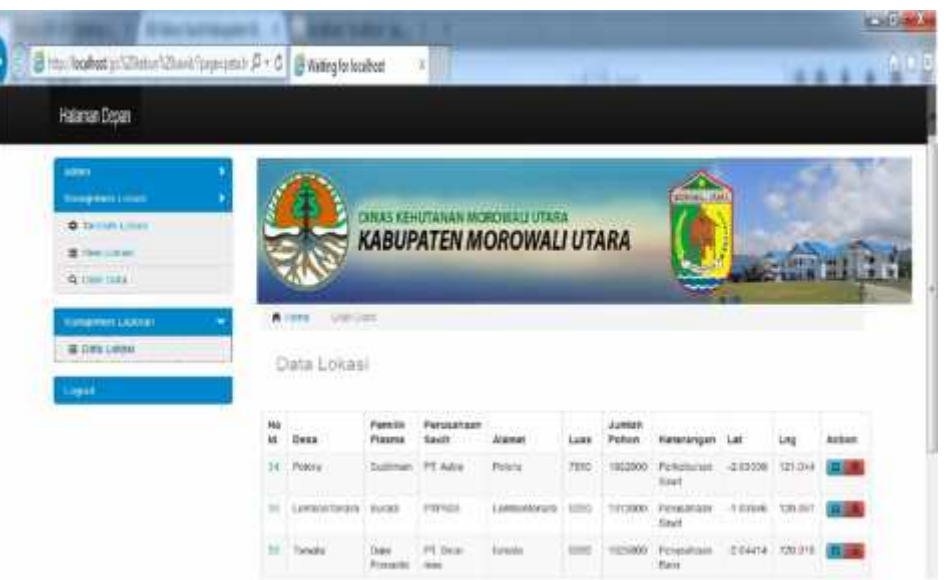

# **5. Kesimpulan**

Dari hasil pengujian dan pembahasan yang dibuat, maka telah dihasilkan suatu Aplikasi SIG Pada Lokasi Kebun Sawit Kabupaten Morowali yang dapat disimpulkan dengan uraian :Telah dibuat suatu Aplikasi SIG Pada Lokasi Kebun Sawit Kabupaten Morowali yang dapat memudahkan pengolahan data lokasi kebun sawit. Dengan menggunakan Aplikasi SIG Pada Lokasi Kebun Sawit Kabupaten Morowali akan memberikan kemudahan dalam mengetahui informasi wilayah atau lokasi kebun sawit. Dari hasil pengujian program yang telah dilakukan, sistem informasi yang telah dirancang sudah bebas dari kelemahan-kelemahan yang dapat menyebabkan program tidak dapat berjalan sesuai dengan apa yang diharapkan.

# **Daftar Pustaka**

- [1]. Bunafit Nugroho,2010: *Aplikasi Pemrograman Web Dinamis dengan PHP dan MySQL"*, Gava Media, Yogyakarta.
- [2]. Jogiyanto H.M,2010*"Analisis dan Desain Sistem Informasi, Pendekatan Terstruktur Teori dan Praktek Aplikasi Bisnis"*, Andi Offset, Yogyakarta.
- [3]. Myers Glen.Roger S.Pressman,2010 **"***Rekayasa Perangkat Lunak Pendekatan Praktisi"* (Buku satu), Andi Offset, Yogyakarta.